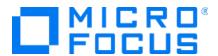

# Micro Focus Transformation Hub

Software Version: 3.6.0

## **Release Notes**

Document Release Date: February 2022 Software Release Date: February 2022

#### **Legal Notices**

#### **Copyright Notice**

© Copyright 2022 Micro Focus or one of its affiliates

Confidential computer software. Valid license from Micro Focus required for possession, use or copying. The information contained herein is subject to change without notice.

The only warranties for Micro Focus products and services are set forth in the express warranty statements accompanying such products and services. Nothing herein should be construed as constituting an additional warranty. Micro Focus shall not be liable for technical or editorial errors or omissions contained herein.

No portion of this product's documentation may be reproduced or transmitted in any form or by any means, electronic or mechanical, including photocopying, recording, or information storage and retrieval systems, for any purpose other than the purchaser's internal use, without the express written permission of Micro Focus.

Notwithstanding anything to the contrary in your license agreement for Micro Focus ArcSight software, you may reverse engineer and modify certain open source components of the software in accordance with the license terms for those particular components. See below for the applicable terms.

U.S. Governmental Rights. For purposes of your license to Micro Focus ArcSight software, "commercial computer software" is defined at FAR 2.101. If acquired by or on behalf of a civilian agency, the U.S. Government acquires this commercial computer software and/or commercial computer software documentation and other technical data subject to the terms of the Agreement as specified in 48 C.F.R. 12.212 (Computer Software) and 12.211 (Technical Data) of the Federal Acquisition Regulation ("FAR") and its successors. If acquired by or on behalf of any agency within the Department of Defense ("DOD"), the U.S. Government acquires this commercial computer software and/or commercial computer software documentation subject to the terms of the Agreement as specified in 48 C.F.R. 227.7202-3 of the DOD FAR Supplement ("DFARS") and its successors. This U.S. Government Rights Section 18.11 is in lieu of, and supersedes, any other FAR, DFARS, or other clause or provision that addresses government rights in computer software or technical data.

#### **Trademark Notices**

Adobe™ is a trademark of Adobe Systems Incorporated.

Microsoft® and Windows® are U.S. registered trademarks of Microsoft Corporation.

UNIX® is a registered trademark of The Open Group.

### Support

#### **Contact Information**

| Phone                          | A list of phone numbers is available on the Technical Support Page: https://softwaresupport.softwaregrp.com/support-contact-information |
|--------------------------------|----------------------------------------------------------------------------------------------------|
| Support Web Site               | https://softwaresupport.softwaregrp.com/                                                                                                |
| ArcSight Product Documentation | https://community.softwaregrp.com/t5/ArcSight-Product-Documentation/ct-p/productdocs                                                    |

# **Contents**

| What's New in this Release       | 4  |
|----------------------------------|----|
| System Requirements              | 5  |
| Download Files                   | 6  |
| Transformation Hub Documentation | 7  |
| Open Issues                      | 8  |
| Closed Issues1                   | 10 |
| Sand Documentation Feedback      | 11 |

## What's New in this Release

This release of Transformation Hub contains the following new features:

- Resolved several security vulnerabilities, including log4j.
- Supported third-party platforms have been updated including RHEL 8.4, JRE 8u312, Confluent Platform 6.1.3 (Apache Kafka 2.7.x).
- TLS and FIPS communications are fully supported by platform components.
- Zookeeper now supports TLS, CA, and FIPS.
- Miscellaneous resolved issues described in Closed Issues.

# **System Requirements**

For details on technical requirements for Transformation Hub, see the ArcSight Platform Technical Requirements

# **Download Files**

For a list of installation files to download for your deployment, see Downloading the ArcSight Platform Files.

Download Files Page 6 of 11

## **Transformation Hub Documentation**

Transformation Hub documentation is included in the Administrator's Guide to ArcSight Platform 22.1 This unified guide comprises the help for ArcSight products deployed as part of the ArcSight Platform and deployable by CDF, which includes Transformation Hub, Recon, Intelligence, ESM Command Center, SOAR, Layered Analytics, and Fusion.

# Open Issues

This release contains the following open issues. If you encounter one of these issues, use the included workaround when possible.

| Key    | Description                                                                                                    |
|--------|----------------------------------------------------------------------------------------------------|
| 410261 | On Azure, after upgrade, the 5443 load balancer ruledoes not work as expected.                                                                                                    |
|        | Workaround:                                                                                                    |
|        | 1. Run the following command to determine the correct port:                                                                                                    |
|        | kubectl get svcno-headers -n core portal-ingress-controller-svc   awk -F " " '{print $$5$ }'   awk -F[:/] ' {print $$2$ }'                                                                                                    |
|        | 2. Edit the load balancing rule and enter the correct port in the Backup Port field.                                                                                                    |
| 409228 | After deploying Transformation Hub, Schema Registry instances may get allocated to a single worker node.                                                                                                    |
| 409142 | After upgrading to Transformation Hub 3.6, Kafka Manager may fail to show Kafka consumers or metrics, and the Kafka Manager log may contain warnings that a broker may not be available. This happens when Kafka Manager starts before the Kafka brokers after the upgrade; timing allows Kafka Manager to connect to pre-upgrade brokers before they exit. |
|        | <b>Workaround</b> : The solution is to restart the Kafka Manager manager pod. Perform these steps on the master node to restart Kafka Manager:                                                                                                    |
|        | <pre>namespace=\$( kubectl get namespaces   awk '/^arcsight-installer-/{print \$1}' )</pre>                                                                                                    |
|        | <pre>pod=\$( kubectl -n \$namespace get pods   awk '/^th-kafka-manager-/{print \$1}' ) kubectl -n \$namespace delete pod \$pod</pre>                                                                                                    |
| 408161 | After upgrading TH to 3.6, in some cases the following ArcMC fields will no longer display any data: Event Parsing Error, Stream Processing EPS, Stream Processing Lag showing the message 'No data returned at this time'.                                                                                                    |
|        | Workaround: Restart TH WebServices pod after the upgrade running the following commands:                                                                                                    |
|        | namespace=\$( kubectl get namespaces   awk '/^arcsight-installer-/{print \$1}')                                                                                                    |
|        | pod=\$( kubectl -n \$namespace get pods   awk '/^th-web-service-/{print \$1}')                                                                                                    |
|        | kubectl -n \$namespace delete pod \$pod                                                                                                    |

Open Issues Page 8 of 11

| Key    | Description                                                                                                    |
|--------|----------------------------------------------------------------------------------------------------|
| 377141 | If the Event Integrity feature is enabled, and then the Enrichment SP source topic number of partitions is changed, the Enrichment SP pods will stop working.                                                                                                    |
|        | <b>Workaround:</b> In Kafka Manager, change the Event integrity changelog internal topic (named with the following format and pattern com.arcsight.th.AVRO_ENRICHMENT_1-integrityMessageStore-changelog ) to have a number of partitions to match the source topic number of partitions. Then restart the Enrichment pods. |
| 376076 | In the pre-deployment screen for Fusion Single Sign-on Configuration, entering a Fusion password (Client_Secret) that includes a backslash character (\) will cause Transformation Hub web services to crash and not restart.                                                                                              |
|        | <b>Workaround:</b> In TH 3.6: Set the CLIENT_SECRET (password) without the backslash via CDF UI Configuration page and save. In TH 3.5: Set the CLIENT_SECRET (password) without the backslash, save, and then restart TH WebServices.                                                                                     |
| 360046 | Incorrect Transformation Hub hostnames and CPU/memory values (0) are presented on ArcMC in AWS and Azure in ArcSight suite deployments which include the Intelligence capability.                                                                                                    |
|        | Workaround: Use CLI commands as shown here.                                                                                                    |
|        | For hostnames: kubectl top nodes                                                                                                    |
|        | For CPU and memory: kubectl top podsall-namespaces                                                                                                    |

Open Issues Page 9 of 11

# **Closed Issues**

This release resolves the following issues.

| Key    | Description                                                                                                    |
|--------|----------------------------------------------------------------------------------------------------|
| 367011 | Fixed an issue with CEF routing when a routing rule included field 'cnt', 'originator', or 'type', and used the field's default value as operand (1 for 'cnt', 0 for 'originator' or 'type'), CEF events with the field omitted may not have been routed correctly. |
| 365131 | Fixed an issue with CEF to Avro conversion when the CEF event field 'originator' or 'type' was omitted, the converted Avro event did not set the CEF default value for the field.                                                                                   |
| 241205 | An issue has been resolved where after upgrading Transformation Hub, the C2AV pods would constantly restart. The pods will now function normally after upgrade.                                                                                                    |
| 241201 | Kafka Manager POST (Write) actions were failing in some circumstances. The broken write actions will now work correctly.                                                                                                    |

Closed Issues Page 10 of 11

## Send Documentation Feedback

If you have comments about this document, you can contact the documentation team by email. If an email client is configured on this computer, click the link above and an email window opens with the following information in the subject line:

#### Feedback on Release Notes (Transformation Hub 3.6.0)

Just add your feedback to the email and click send.

If no email client is available, copy the information above to a new message in a web mail client, and send your feedback to arcsight\_doc@microfocus.com.

We appreciate your feedback!